## **Configurazione Fritz!Box 7430 per** ADSL / VSDL / Fibra

## Modello: FRITZ!BOX 7430 by AVM Tipo: Modem / Router Wireless con adattatore ATA

## **Istruzioni per Facile ADSL**

1. Collegarsi con il browser a http://192.168.178.1/ ed inserire la password riportata sotto l'apparato dove indicato FRITZ!Box password e cliccare su "Log In"

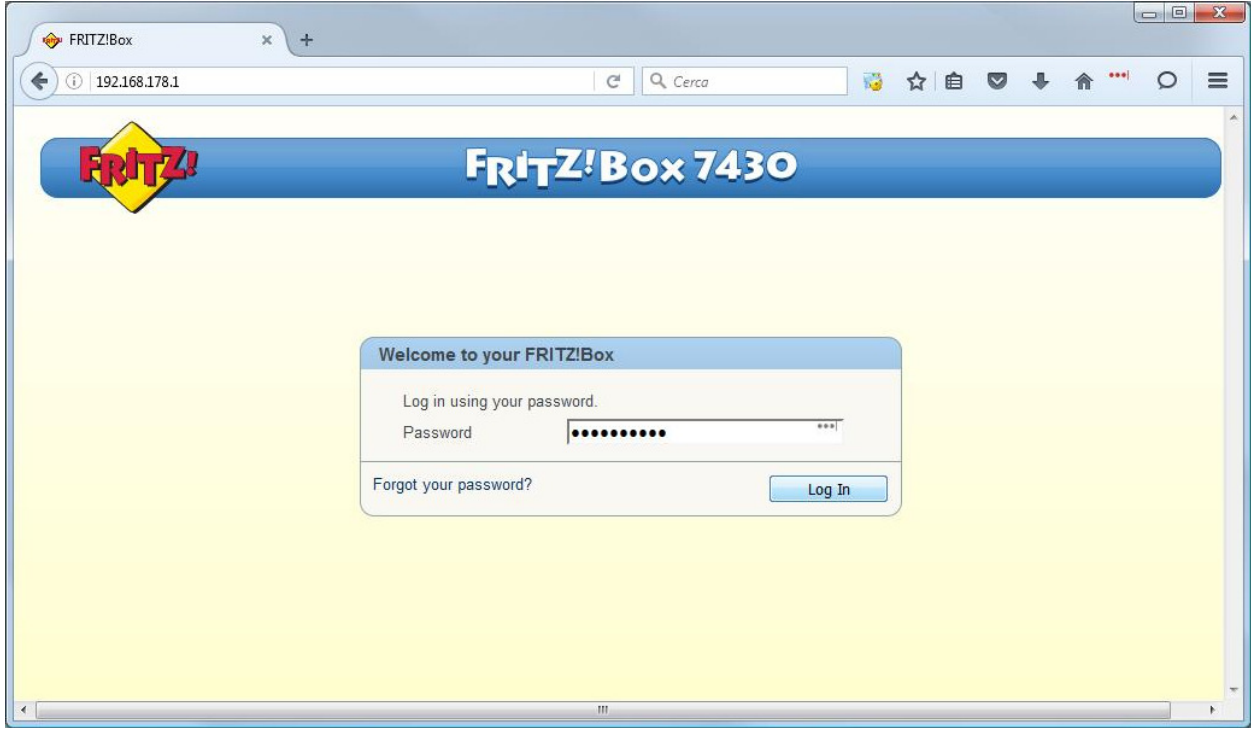

2. Selezionare "Italiano" come lingua e cliccare su "Next"

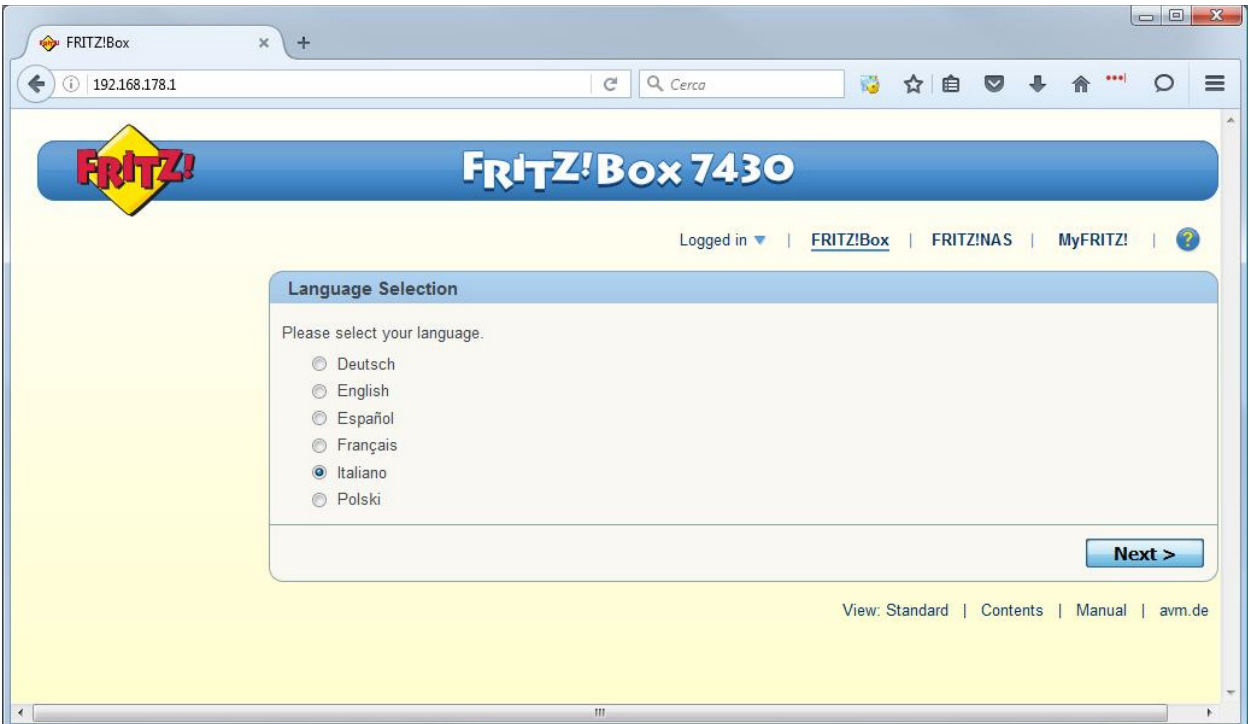

3. Selezionare dal menu a tentina il Paese "Italia" e cliccare su "Avanti"

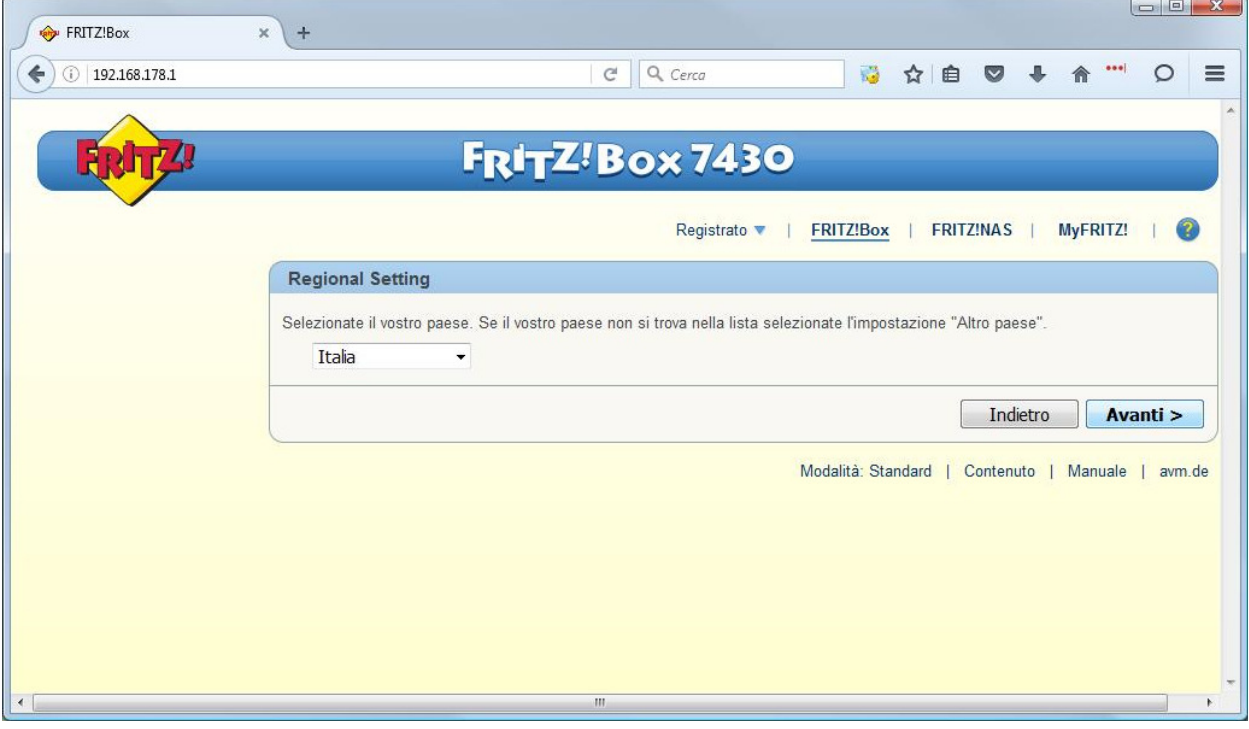

4. Apparirà la pagina indicata c'è solo da attedere 2 minuti o premere F5

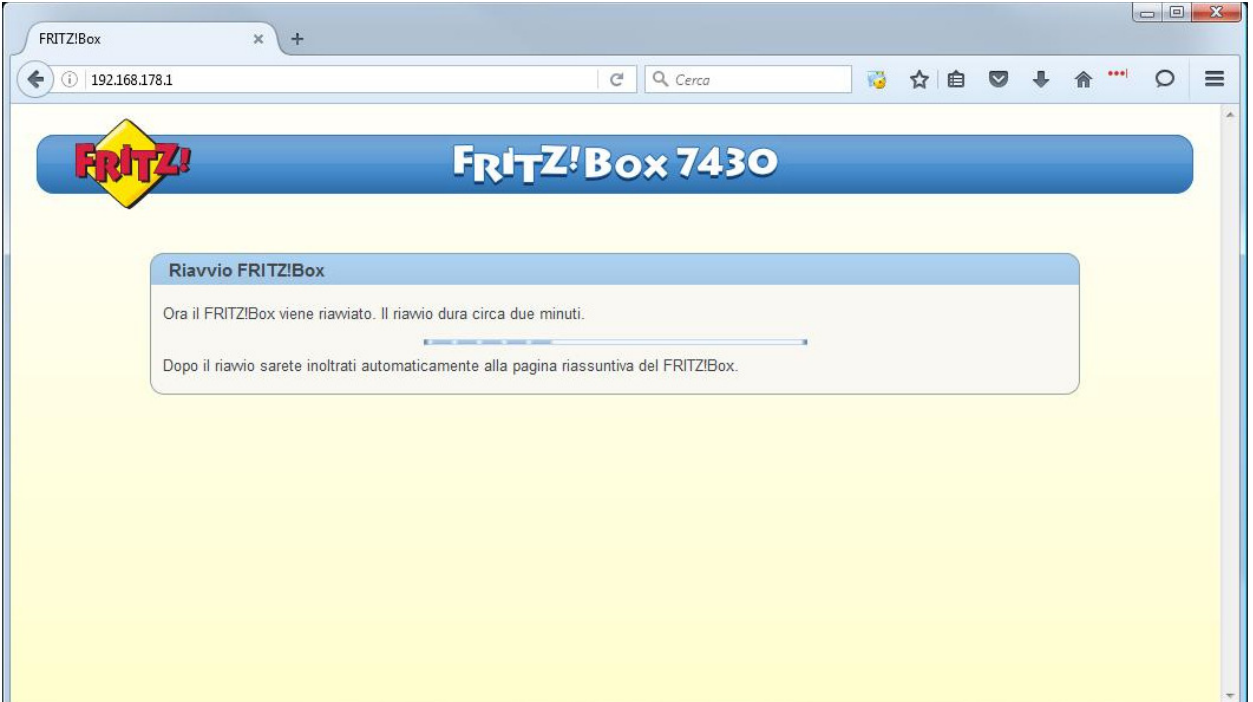

5. Inserire la stessa password del passaggio "1" e cliccare su "Registrazione"

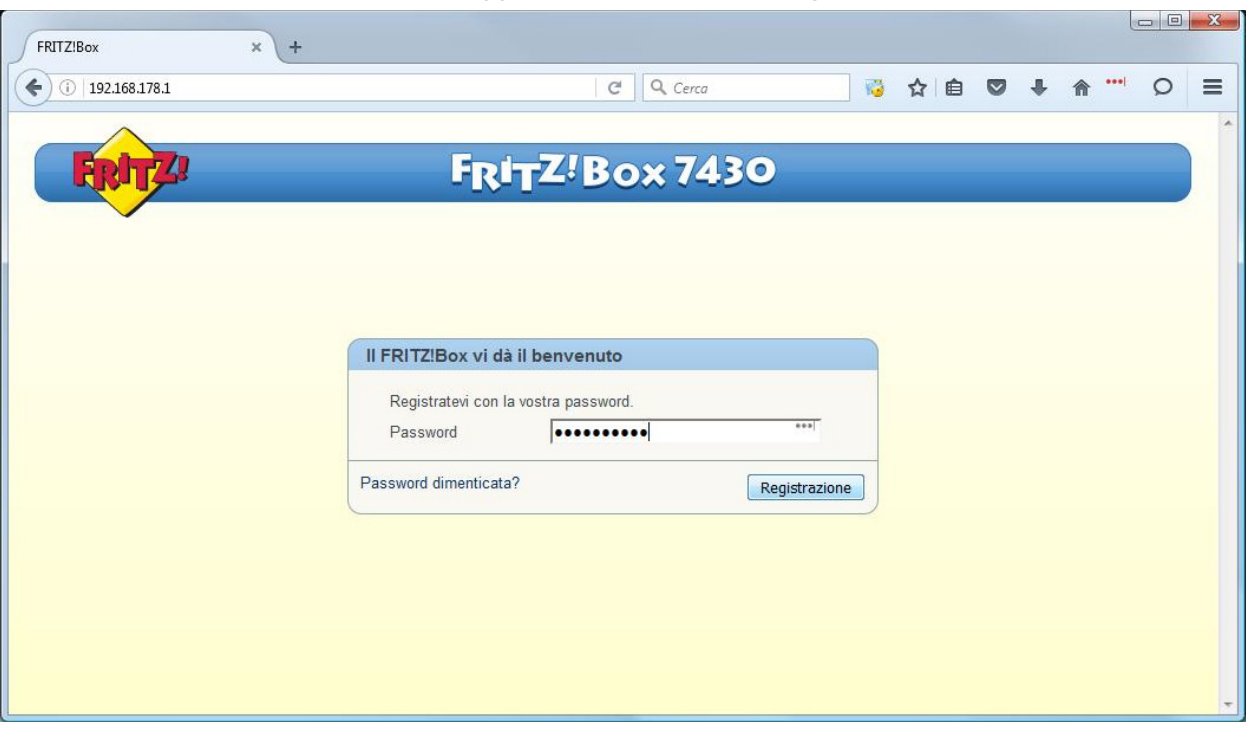

6. Appare una pagina di benvenuto cliccare su "Annulla"

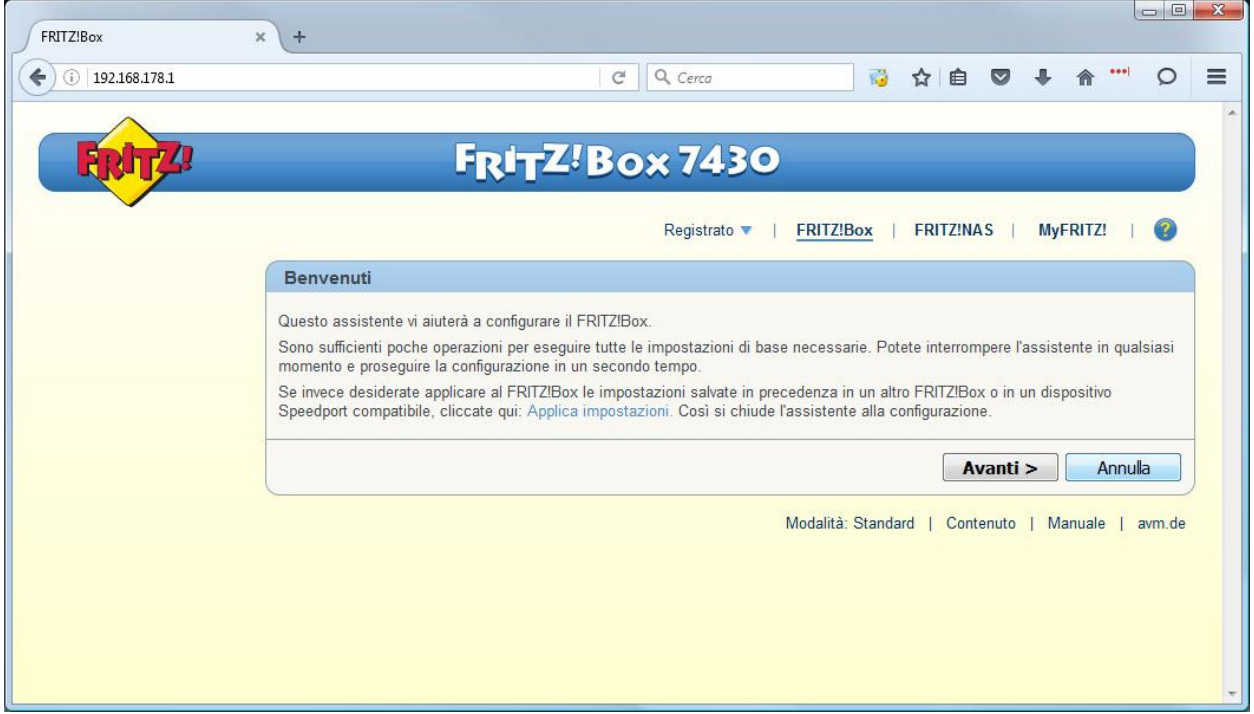

7. Cliccare su "Chiudi l'assistente"

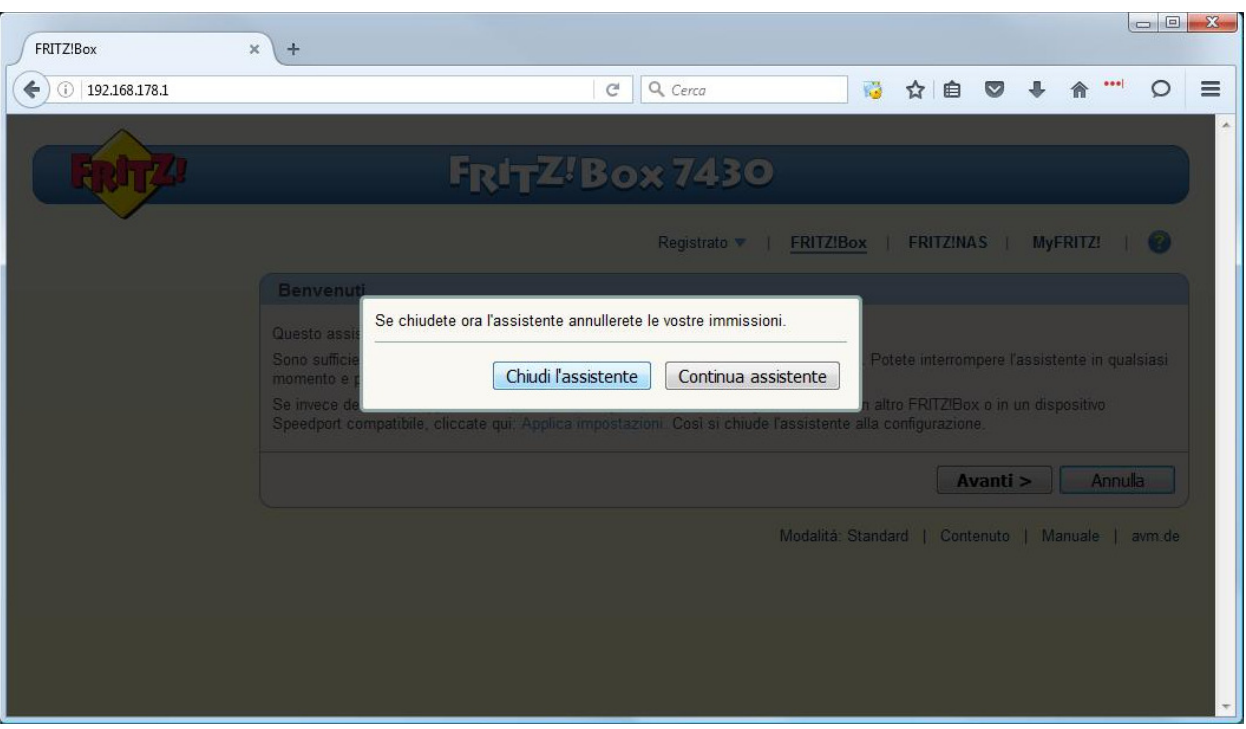

## 8. Cliccare sul link "Internet" nel menu di sinistra

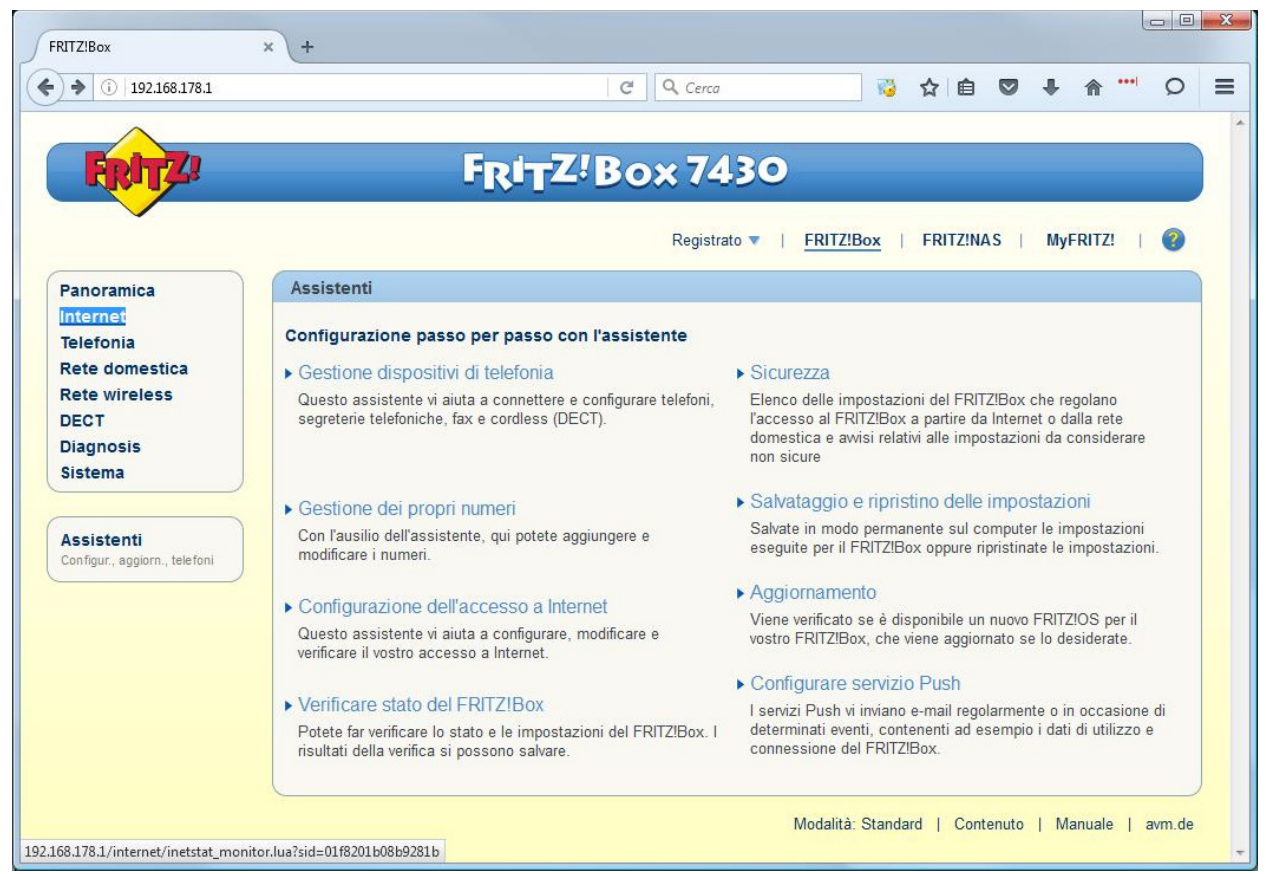

9. Cliccare sul link "Dati di accesso" nel menu di sinistra

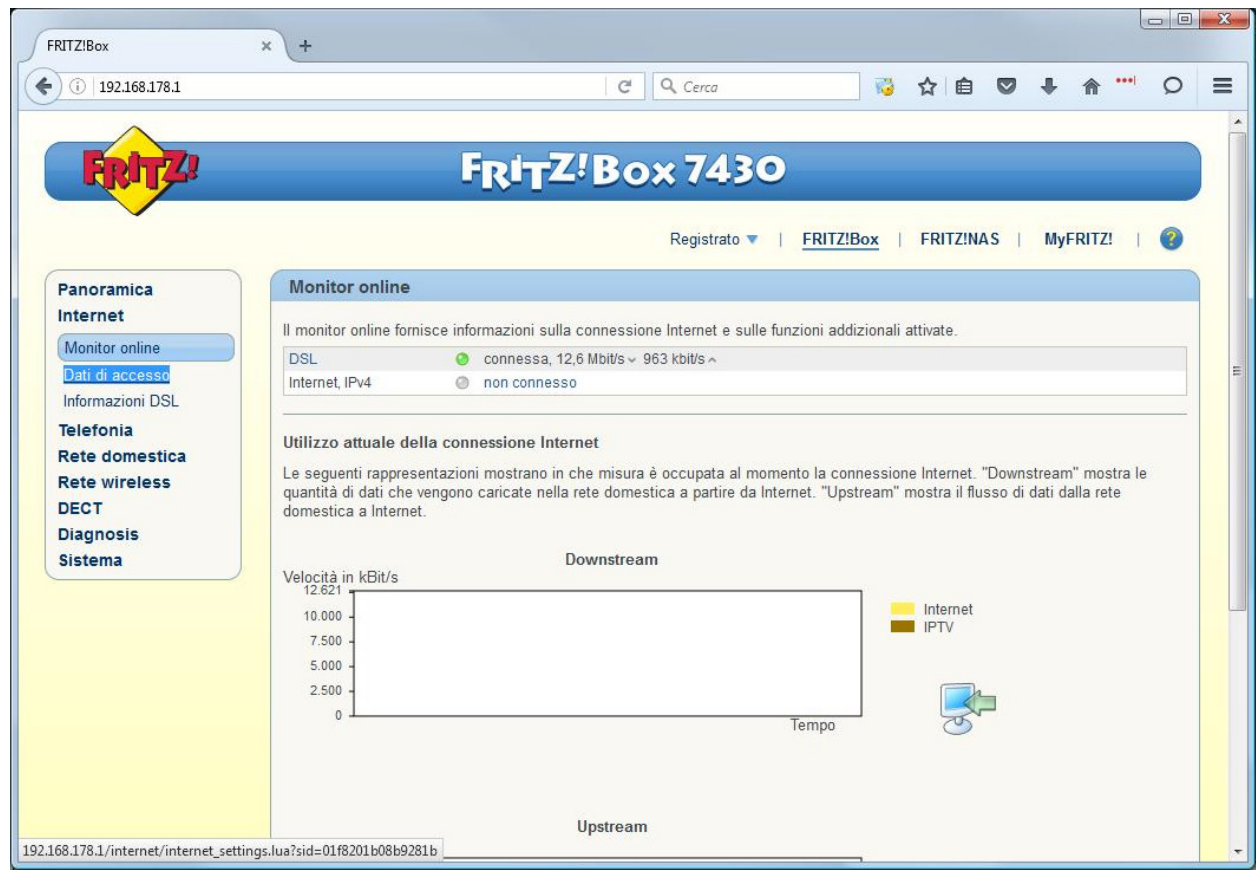

10. Selezionare come "Provider di Internet" la voce "Altro provider di Internet"

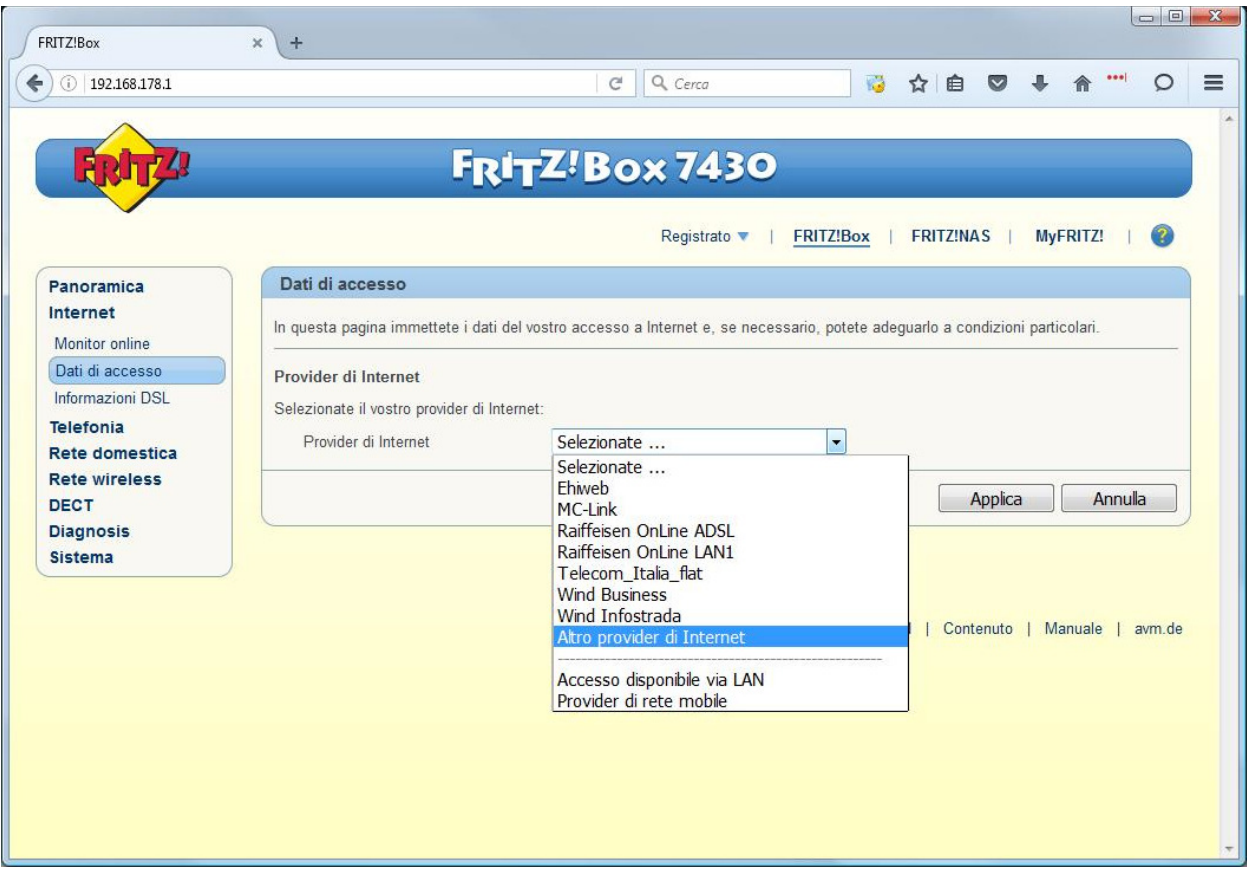

11. Cliccare sul link "Cambiare impostazioni della connessione" ed inserire i dati come nell'immagine, nel campo "Nome Utente" sostituire a "utente" il suo utente cheapnet, cliccare su "Applica"

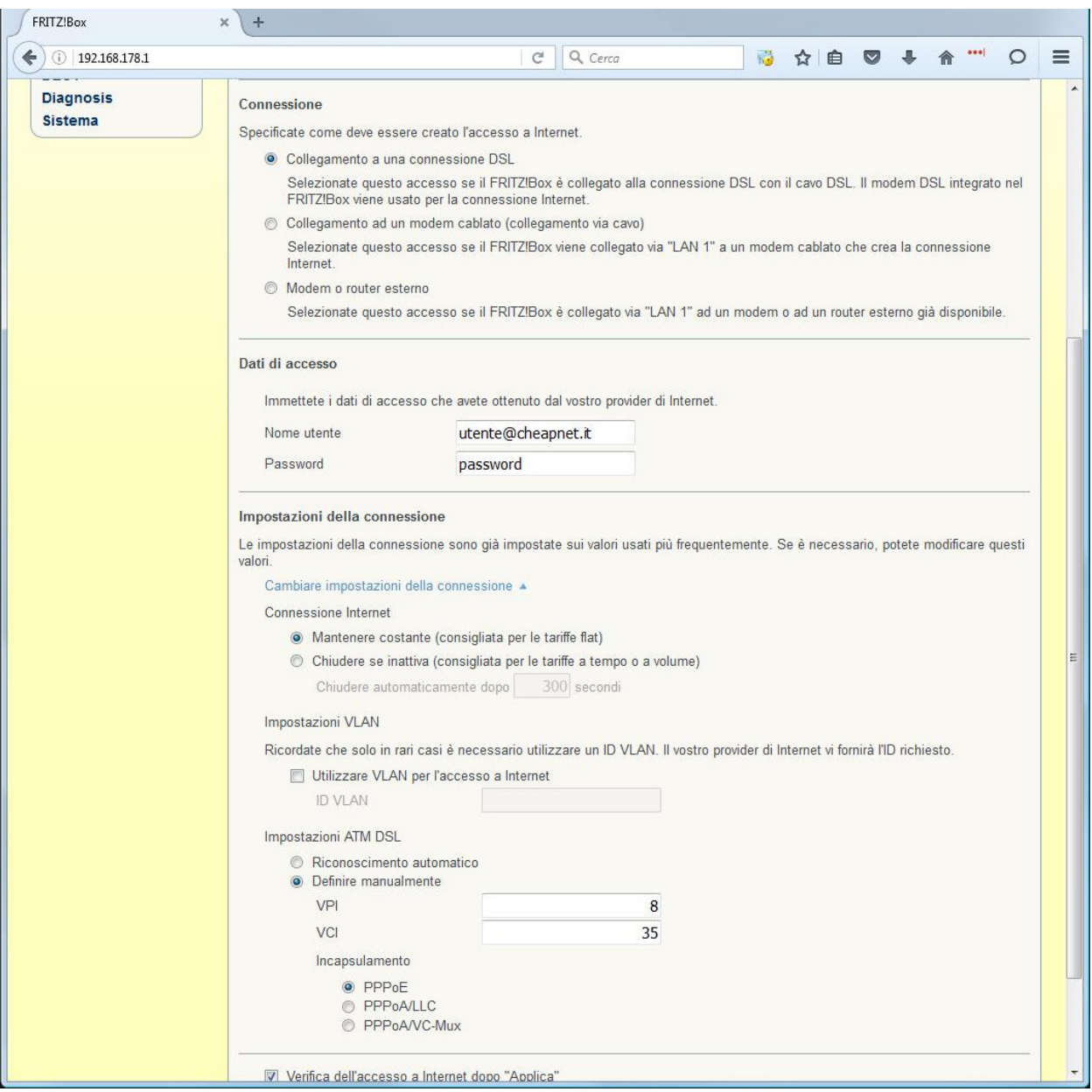

12. Ci sarà una verifica se la portante ADSL è presente appare la seguente pagina, cliccare su OK

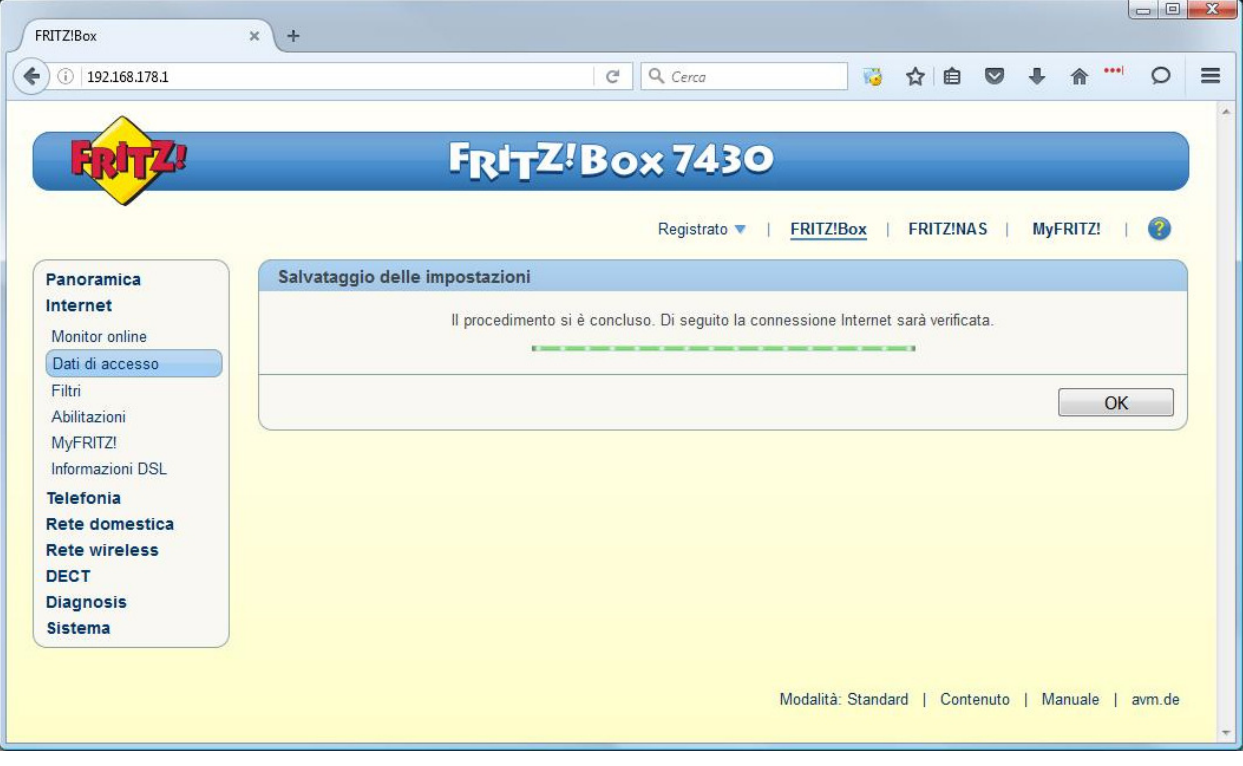